## Scoutlier and Your LMS

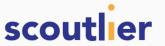

Access the power of Scoutlier remote and hybrid learning regardless of the LMS you use: Google, Canvas, Schoology. Scoutlier assignments can add richness to your LMS. You can create scaffolded step by step lessons and collect responses in a variety of media all in one assignment.

## Using Scoutlier with Google Classroom

Scoutlier is fully integrated into Google Classroom. If this is your LMS make sure to use your Google Classroom account when you create your Scoutlier account. To get started Visit <u>scoutlier.com</u> and create an account.

Click the big read button to create your account. Next select **Sign up with Google Classroom** and sign in with your Google Classroom credentials.

To see your classrooms click on my classrooms on the left panel at first you will not see your classed until you click sync Google Classroom on the left. If you add or remove students to your classroom just hit that button again to refresh.

Ready to share an assignment select assign to classroom and select the classroom you wish to post the assignment. Your student and you will see the assignment posted in classroom. You and your students can access the assignment directly for Google classroom.

To learn more visit Scoutlier Support.

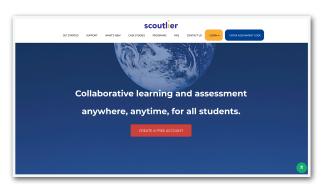

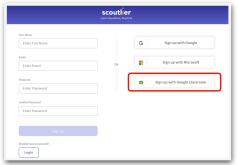

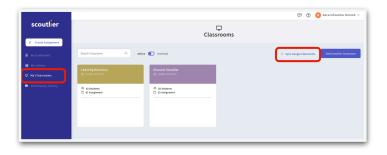

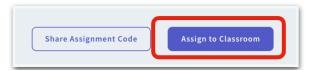

## Using Scoutlier with any LMS

Scoutlier works with any LMS. It's as simple as creating an assignment and share with a link.

To get started Visit <u>scoutlier.com</u> and create an account. Click the big read button to create your account. Read the choices and choose the method that works best for you.

Once you create an assignment you can share with your students. If you are using scoutlier classroom, select Assign to classroom, select your class and share, this will generate an assignment code. Copy the link and post in your LMS. Or simple share an assignment code and copy the link and post in your LMS.

To learn more visit Scoutlier Support.

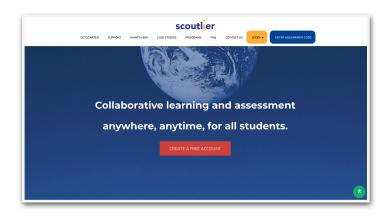

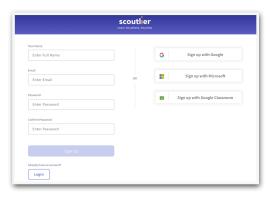

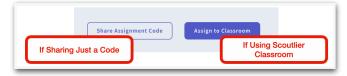

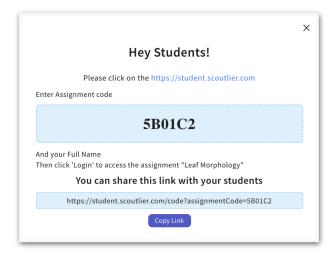

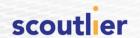